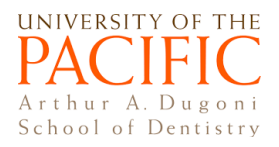

## **Pacific Zoom Account and Log In:** *Tutorial for students*

Updated 09/09/2020

Note: If a faculty has required log in to join a Zoom meeting, follow the instructions to join.

**Activating Your Pacific Student Zoom Account**

IMPORTANT: **Before joining any meeting**, go to pacific.zoom.us, log in with your Pacific **student**  credentials. This is a **one-time process** to activate your Pacific student Zoom account.

## **Join a Meeting**

Click on the meeting link from faculty/on Canvas. You will be promoted to log in to your Pacific Zoom account.

• Select Single Sign on located at the bottom of the log in page.

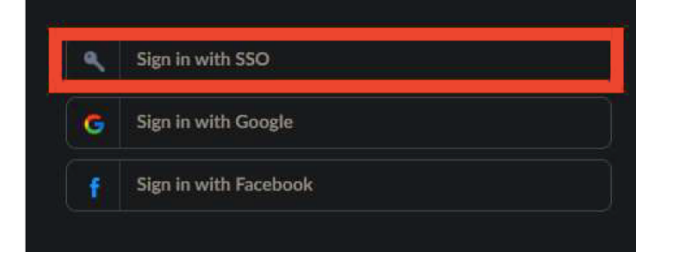

• Enter **Pacific** in company domain, then click **Continue.** 

## **Sign In with SSO Company Domain** pacific .zoom.us Continue I do not know the company domain

• Enter your normal **Pacific student credentials**. You have now joined the Zoom meeting.

## **Zoom Technical Support**

- o Stockton IT: Daniel Walker (dwalker@pacific.edu)
- o San Francisco IT: pchelp@pacific.edu; (415) 929-6514; <u>servicenow.pacific.edu</u>